# **image viewer+menampilkan isi file dalam drive penyimpanan**

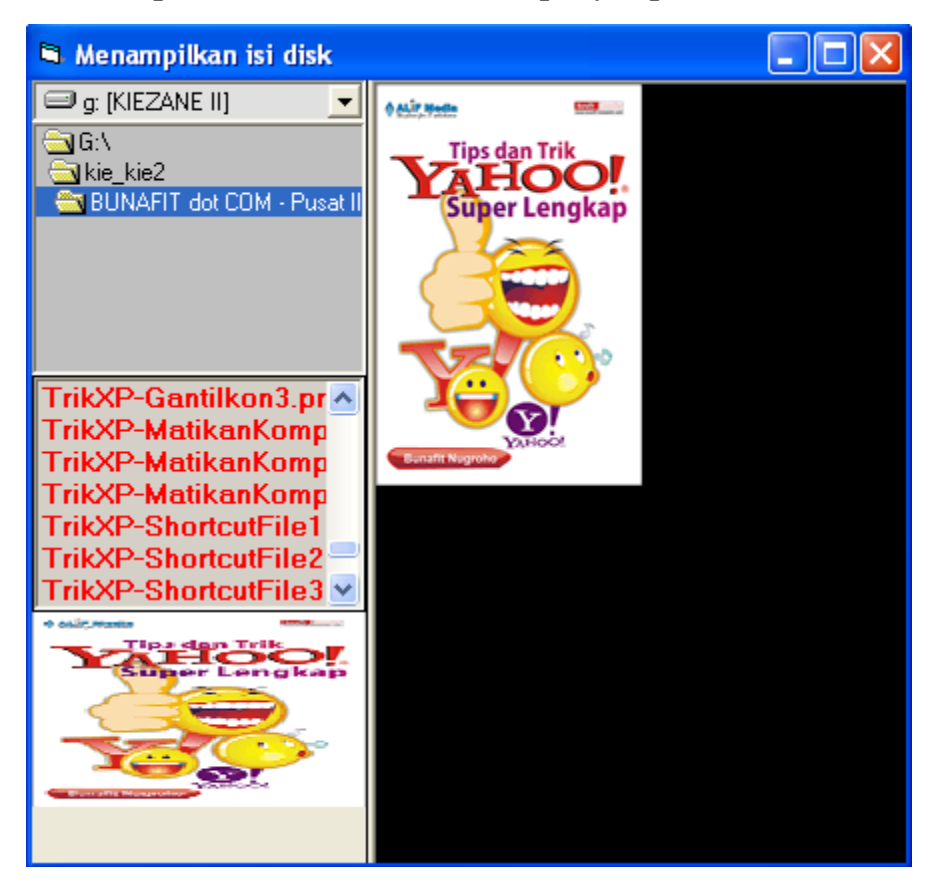

pada latihan evaluasi kali ini akan di bahasa mengenai pembuatan sebuah aplikasi sederhana berupa image viewer dengan akses file image (\*.jpg,\*.bmp,\*.gif,dll) praktikkan dapat melihat file image dalam ada dalam drive penyimpanan di komputer

berikut ialah konfigurasinya :

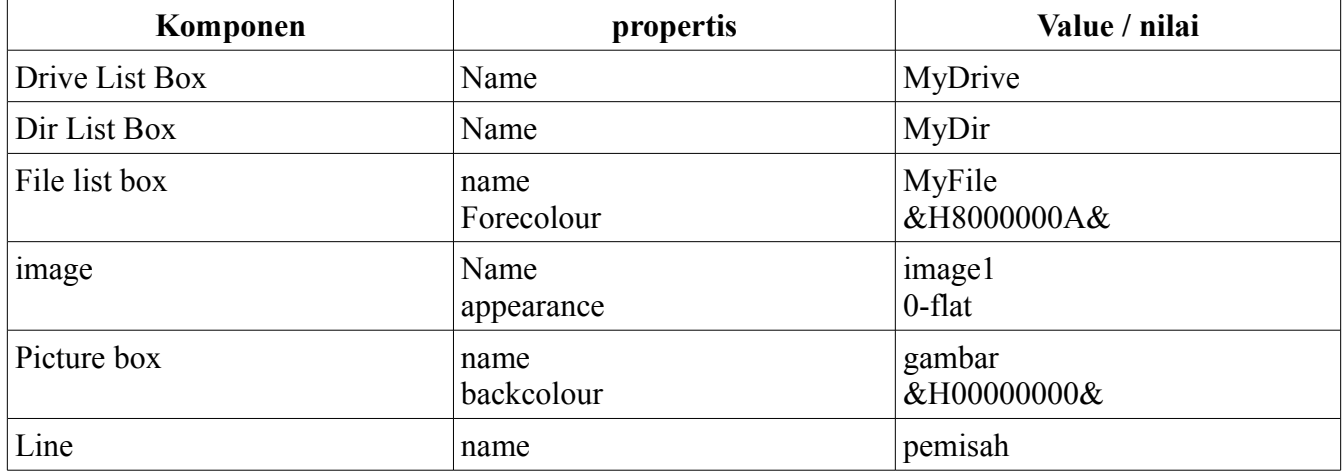

Berikut ialah kode programnya :

```
Dim LebarTempatGambar As Integer
Dim TinggiTempatGambar As Integer
Dim PosisiKiriGambar As Integer
Dim PosisiAtasGambar As Integer
Private Sub HitungPosisi()
MyDrive.Top = 0MyDrive.Left = 0MyDrive.Width = 2500
MyDir.Top = MyDrive.Height
MyDir.Left = 0MyDir.Width = 2500MyDir.Height = Me.ScaleHeight \backslash 3
MyFile.Top = MyDir.Top + MyDir.Height
MyFile.Left = 0
MyFile.Width = 2500
MyFile.Height = Me.ScaleHeight \backslash 3
Image1.Top = MyFile.Top + MyFile.Height
Image1.Left = 0Image1.Width = 2500Image1.Height = Me.ScaleHeight \ \ 4Pemisah.Y1 = 0Pemisah.Y2 = Me.ScaleHeight
Pemisah.X1 = MyDrive.Width + 1
Pemisah.X2 = MyDrive.Width + 1
PosisiAtasGambar = 0
PosisiKiriGambar = Pemisah.X1 + 50
TinggiTempatGambar = Me.ScaleHeight
LebarTempatGambar = Me.ScaleWidth - PosisikiriGambarEnd Sub
Private Sub BuatGambarKeTengah()
```

```
If gambar.Width < LebarTempatGambar Then
gamma.Left = Posisikiridambar + (LebarTempatGambar -qambar.Width) \ 2Else
```

```
gambar.Left = PosisiKiriGambar
End If
If gambar.Height < TinggiTempatGambar Then
gambar.Top = PosisiAtasGambar + (TinggiTempatGambar -
gambar.Height) \ 2
Else
gambar.Top = PosisiAtasGambar
End If
End Sub
Private Sub Form_Load()
MyFile.Pattern = "*.bmp;*.gif;*.jpg;*.wmf;*.ico;*.png"
End Sub
Private Sub Form_Resize()
Call HitungPosisi
Call BuatGambarKeTengah
End Sub
Private Sub MyDrive_Change()
MyDir.Path = MyDrive.Drive
End Sub
Private Sub MyDir_Change()
MyFile.Path = MyDir.Path
End Sub
Private Sub MyFile_Click()
Dim fname As String
If Right(MyFile.Path, 1) = "\" Then
fname = MyFile.Path & MyFile.FileName
Else
fname = MyFile.Path & "\" & MyFile.FileName
End If
gambar.Visible = False
gambar.Picture = LoadPicture(fname)
Call BuatGambarKeTengah
gambar.Visible = True
```

```
SelectedFile = MyFile.Path & "\" & MyFile.FileName
Image1.Stretch = True
Image1.Picture = LoadPicture(SelectedFile)
ImgWidth = Image1.Width
ImgHeight = Image1.Height
End Sub
```
## **latihan 2**

#### **penggunaan track bar / slider**

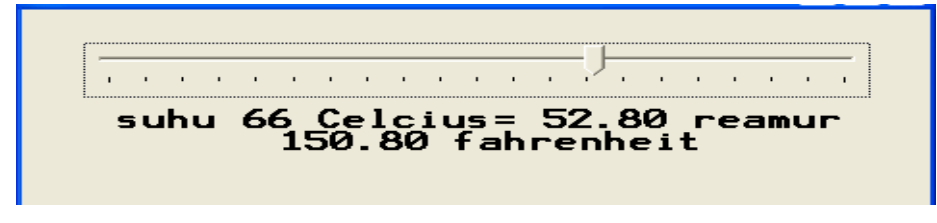

#### **Private Sub Form\_Load()**

```
Slider1.Min = 0
Slider1.Max = 100Slider1.SmallChange = 1
Slider1.LargeChange = 1
Slider1.TickFrequency = 5
Slider1.Value = 0
End Sub
Private Sub Slider1_Change()
Dim reamur As Single
Dim fahrenheit As Single
reamur = 4 / 5 * Slider1.Value
fahrenheit = 9 / 5 * Slider1.Value + 32
Label1. Caption = "suhu " & Slider1. Value & " Celcius= " & Format (reamur,
"0.00") & " reamur " & Format(fahrenheit, "0.00") & " fahrenheit"
```
#### **End Sub**

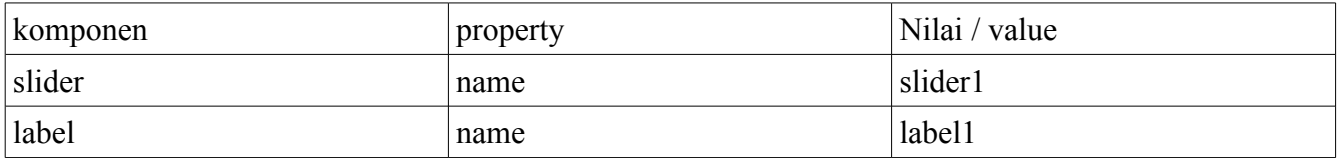

## **LATIHAN 3**

## **Penggunaan timer & Progress Bar**

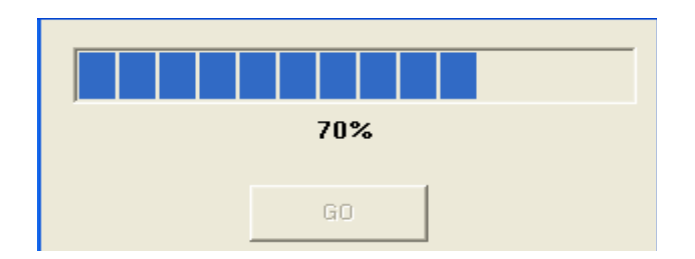

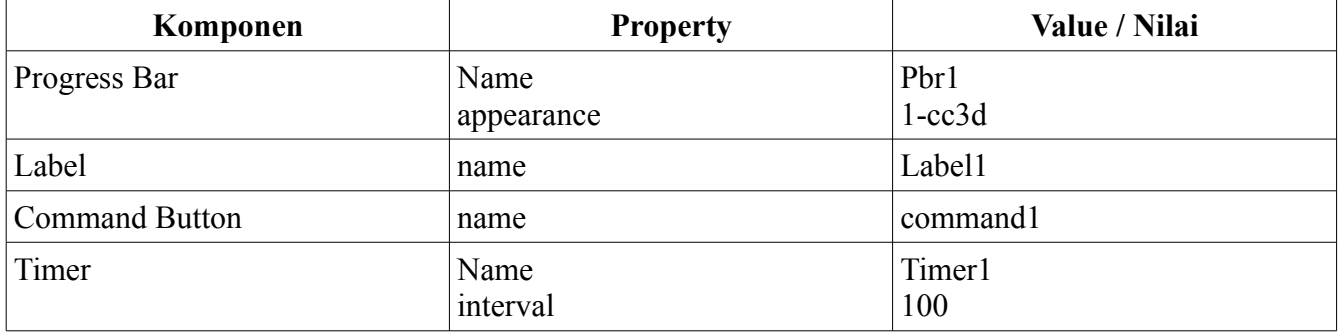

#### **Private Sub Command1\_Click()**

```
Command1.Enabled = False
pbr1.Value = pbr1.Min
pbr1.Visible = True
Timer1.Enabled = True
End Sub
Private Sub Form_Load()
Label1.Caption = ""
pbr1.Min = 0pbr1.Max = 100pbr1.Tag = 1pbr1.Visible = False
Timer1.Enabled = False
End Sub
Private Sub Timer1_Timer()
pbr1.Value = pbr1.Value + 10
Label1.Caption = pbr1.Value * pbr1.Max / 100 & "%"
If pbr1.Value = pbr1.Max Then
Command1.Enabled = True
Timer1.Enabled = False
MsgBox "inisialisasi selesai...anda ingin lanjut??", vbInformation
```
Form1.Show Unload Me Exit Sub End If **End Sub**

## **LATIHAN 4**

### **Penggunaan HscrollBar**

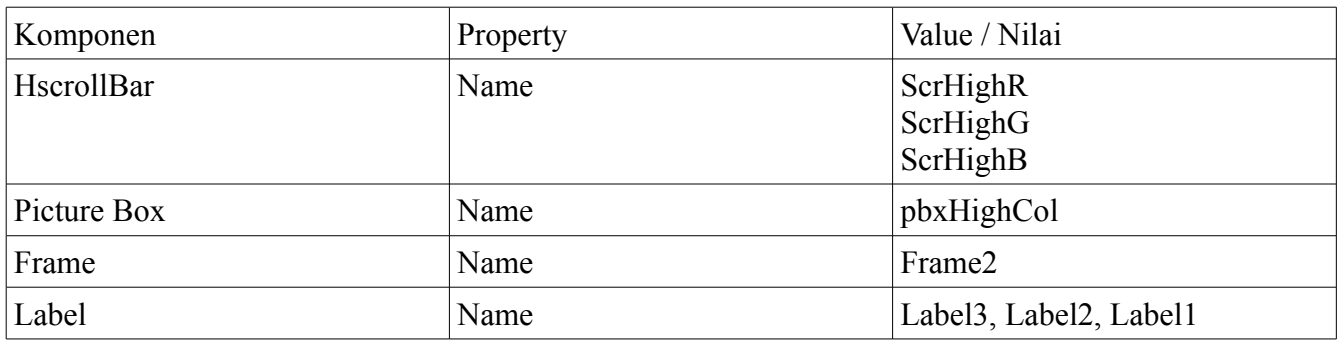

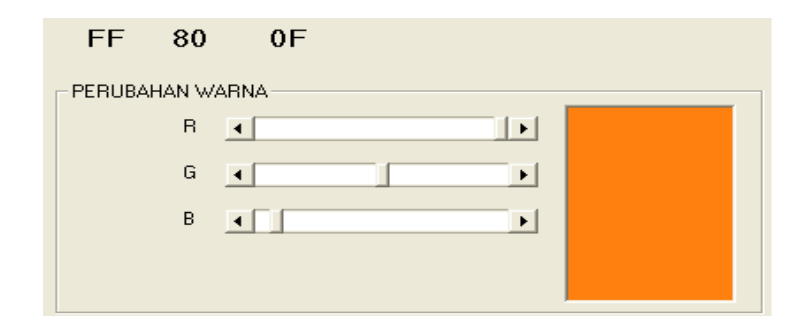

#### **Private Sub Form\_Load()**

```
 Label1.Caption = "00"
 Label2.Caption = "00"
 Label3.Caption = "00"
```
#### **End Sub**

## **Private Sub scrHighB\_Change()**

```
 pbxHighCol.BackColor = RGB(scrHighR.Value, scrHighG.Value,
scrHighB.Value)
     If scrHighR.Value <= 15 Then
```

```
 Label1.Caption = "0" & Hex(scrHighR.Value)
 Else
 Label1.Caption = Hex(scrHighR.Value)
```
End If

#### **End Sub**

#### **Private Sub scrHighG\_Change()**

```
 pbxHighCol.BackColor = RGB(scrHighR.Value, scrHighG.Value,
```
scrHighB.Value)

```
 If scrHighG.Value <= 15 Then
 Label2.Caption = "0" & Hex(scrHighG.Value)
 Else
 Label2.Caption = Hex(scrHighG.Value)
 End If
```
#### **End Sub**

#### **Private Sub scrHighR\_Change()**

```
 pbxHighCol.BackColor = RGB(scrHighR.Value, scrHighG.Value,
```
## scrHighB.Value)

```
 If scrHighR.Value <= 15 Then
 Label3.Caption = "0" & Hex(scrHighR.Value)
 Else
 Label3.Caption = Hex(scrHighR.Value)
 End If
```
### **End Sub**